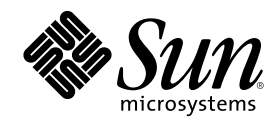

# Supplément d'installation de Solaris 8

Sun Microsystems, Inc. 901 San Antonio Road Palo Alto , CA 94303-4900 U.S.A.

Référence 806-4485–10 Juin 2000

Copyright 2000 Sun Microsystems, Inc. 901 San Antonio Road, Palo Alto, California 94303-4900 U.S.A. All rights reserved.

This product or document is protected by copyright and distributed under licenses restricting its use, copying, distribution, and decompilation. No part of this product or document may be reproduced in any form by any means without prior written authorization of Sun and its licensors, if any. Third-party software, including font technology, is copyrighted and licensed from Sun suppliers.

Parts of the product may be derived from Berkeley BSD systems, licensed from the University of California. UNIX is a registered trademark in the U.S. and other countries, exclusively licensed through X/Open Company, Ltd.

Sun, Sun Microsystems, the Sun logo, docs.sun.com, AnswerBook, AnswerBook2, JumpStart and Solaris are trademarks, registered trademarks, or service marks of Sun Microsystems, Inc. in the U.S. and other countries. All SPARC trademarks are used under license and are trademarks or registered trademarks of SPARC International, Inc. in the U.S. and other countries. Products bearing SPARC trademarks are based upon an architecture developed by Sun Microsystems, Inc.

The OPEN LOOK and Sun™ Graphical User Interface was developed by Sun Microsystems, Inc. for its users and licensees. Sun acknowledges the pioneering efforts of Xerox in researching and developing the concept of visual or graphical user interfaces for the<br>computer industry. Sun holds a non-exclusive license from Xerox to the Xerox Graphical U licensees who implement OPEN LOOK GUIs and otherwise comply with Sun's written license agreements.

Federal Acquisitions: Commercial Software–Government Users Subject to Standard License Terms and Conditions. DOCUMENTATION IS PROVIDED "AS IS" AND ALL EXPRESS OR IMPLIED CONDITIONS, REPRESENTATIONS AND WARRANTIES, INCLUDING ANY IMPLIED WARRANTY OF MERCHANTABILITY, FITNESS FOR A PARTICULAR PURPOSE OR NON-INFRINGEMENT, ARE DISCLAIMED, EXCEPT TO THE EXTENT THAT SUCH DISCLAIMERS ARE HELD TO BE LEGALLY INVALID.

Copyright 2000 Sun Microsystems, Inc. 901 San Antonio Road, Palo Alto, Californie 94303-4900 Etats-Unis. Tous droits réservés.

Ce produit ou document est protégé par un copyright et distribué avec des licences qui en restreignent l'utilisation, la copie, la distribution, et la décompilation. Aucune partie de ce produit ou document ne peut être reproduite sous aucune forme, par quelque moyen que ce soit, sans l'autorisation préalable et écrite de Sun et de ses bailleurs de licence, s'il y en a. Le logiciel détenu par des tiers, et qui comprend la technologie relative aux polices de caractères, est protégé par un copyright et licencié par des fournisseurs de Sun.

Des parties de ce produit pourront être dérivées du système Berkeley BSD licenciés par l'Université de Californie. UNIX est une marque<br>déposée aux Etats-Unis et dans d'autres pays et licenciée exclusivement par X/Open Comp

Sun, Sun Microsystems, le logo Sun, docs.sun.com, AnswerBook, AnswerBook2, JumpStart et Solaris sont des marques de fabrique ou des marques déposées, ou marques de service, de Sun Microsystems, Inc. aux Etats-Unis et dans d'autres pays. Toutes les marques SPARC sont<br>utilisées sous licence et sont des marques de fabrique ou des marques déposées de SPARC d'autres pays. Les produits portant les marques SPARC sont basés sur une architecture développée par Sun Microsystems, Inc.

L'interface d'utilisation graphique OPEN LOOK et Sun™ a été développée par Sun Microsystems, Inc. pour ses utilisateurs et licenciés.<br>Sun reconnaît les efforts de pionniers de Xerox pour la recherche et le développement d graphique pour l'industrie de l'informatique. Sun détient une licence non exclusive de Xerox sur l'interface d'utilisation graphique Xerox, cette licence couvrant également les licenciés de Sun qui mettent en place l'interface d'utilisation graphique OPEN LOOK et qui en outre se conforment aux licences écrites de Sun.

CETTE PUBLICATION EST FOURNIE "EN L'ETAT" ET AUCUNE GARANTIE, EXPRESSE OU IMPLICITE, N'EST ACCORDEE, Y COMPRIS DES GARANTIES CONCERNANT LA VALEUR MARCHANDE, L'APTITUDE DE LA PUBLICATION A REPONDRE A UNE UTILISATION PARTICULIERE, OU LE FAIT QU'ELLE NE SOIT PAS CONTREFAISANTE DE PRODUIT DE TIERS. CE DENI DE GARANTIE NE S'APPLIQUERAIT PAS, DANS LA MESURE OU IL SERAIT TENU JURIDIQUEMENT NUL ET NON AVENU.

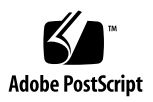

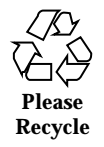

## Sommaire

**Préface 5**

- **1. Vue d'ensemble des nouveautés 9**
- **2. Mise à niveau vers l'environnement d'exploitation Solaris 8 6/00 11** Mise à niveau de l'environnement d'exploitation Solaris 8 11

Analyse des patchs 12

#### Préface

Le *Supplément d'installation de Solaris 8* explique comment installer, ou effectuer une mise à niveau vers, l'environnement d'exploitation Solaris™ 8 6/00. Il décrit notamment l'utilisation des nouvelles fonctions d'installation de la révision 6/00.

**Remarque -** L'environnement d'exploitation Solaris s'exécute sur deux types de matériels, ou plates-formes : SPARCTM et IA (Architecture Intel). L'environnement d'exploitation Solaris s'exécute également sur des espaces d'adresses de 64 bits et 32 bits. Sauf indication contraire dans un chapitre, une section, une remarque, une puce, une figure, un tableau, un exemple ou un exemple de code spécial, les informations contenues dans ce document concernent les deux plates-formes et les deux espaces d'adresses.

#### Documentation connexe

Ce document décrit les fonctions nouvelles ou modifiées des versions de mise à jour de Solaris. Les informations qu'il contient complètent ou remplacent celles des éditions précédentes de la documentation de Solaris 8.

Lors de l'installation du logiciel Solaris, vous devrez peut-être également consulter les documents suivants :

- *Solaris 8 Start Here* (document imprimé) ;
- *Guide d'installation de Solaris 8 (Edition pour plate-forme SPARC)* (sur le CD-ROM de la documentation de Solaris 8) ;
- *Guide d'installation de Solaris 8 (Edition pour plate-forme Intel)* (sur le CD-ROM de la documentation de Solaris 8) ;

- *Solaris 8 Advanced Installation Guide* (sur le CD-ROM de la documentation de Solaris 8) ;
- *Notes de version de Solaris 8 6/00 (Edition pour plate-forme SPARC ou Intel* (document imprimé) ;
- *Notes de version de Solaris 8 6/00* (sur le CD-ROM de la documentation de Solaris 8).

La documentation de Solaris est disponible sur le CD-ROM de la documentation de Solaris 8 fourni avec la révision 6/00.

Selon la configuration matérielle utilisée, vous aurez peut-être besoin d'instructions spécifiques supplémentaires pour installer l'environnement d'exploitation Solaris. Si des opérations spécifiques sont nécessaires à certaines étapes de l'installation de Solaris sur votre système, le fabricant de votre matériel a dû vous fournir une documentation d'installation complémentaire. Reportez-vous à cette dernière pour obtenir les instructions requises.

#### Commande de documents Sun

Fatbrain.com, une librairie professionnelle présente sur Internet, propose une sélection de documentations produits de Sun Microsystems, Inc.

Pour obtenir une liste des documents ainsi que des informations de commande, consultez le centre de documentation Sun du site Fatbrain.com à l'adresse suivante : http://www1.fatbrain.com/documentation/sun.

#### Accès à la documentation Sun en ligne

Le site Web docs.sun.com<sup>SM</sup> vous permet d'accéder à la documentation technique Sun en ligne. Vous pouvez explorer les archives de docs.sun.com ou rechercher un titre de manuel ou un sujet spécifiques. L'URL de ce site est http://docs.sun.com.

## Conventions typographiques

Le tableau suivant décrit les conventions typographiques utilisées dans ce document.

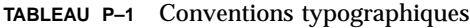

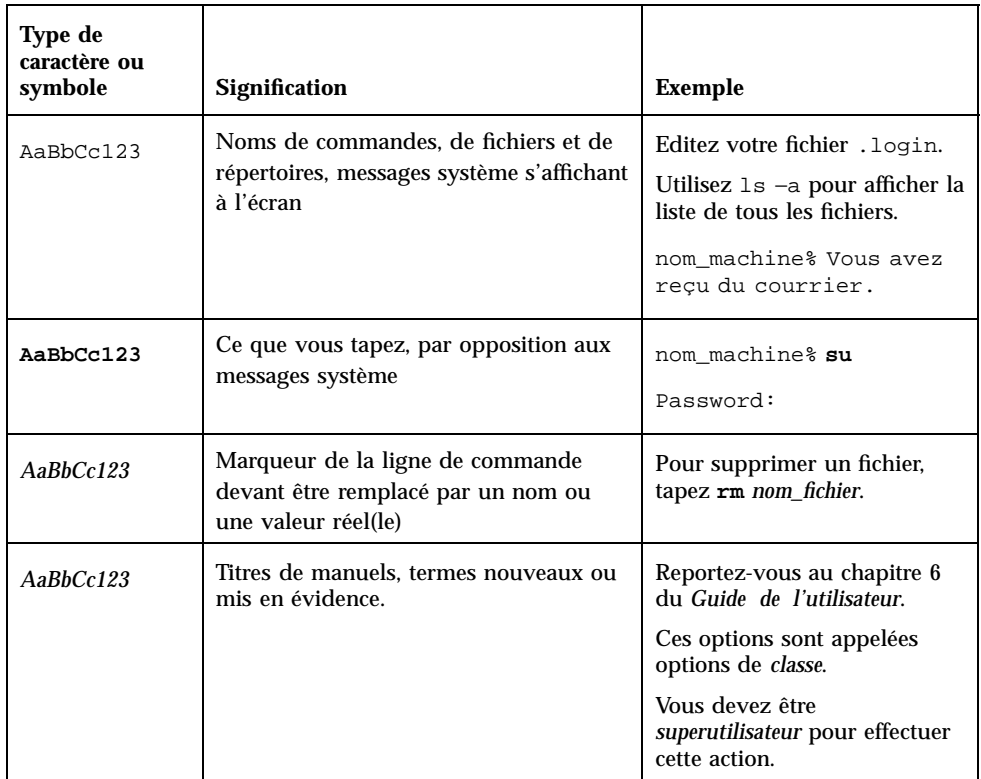

## Invites de shell dans les exemples de commandes

Le tableau suivant présente les invites système et les invites de superutilisateur par défaut des shells C, Bourne et Korn.

Préface **7**

**TABLEAU P–2** Invites de shell

| <b>Shell</b>                                            | Invite       |
|---------------------------------------------------------|--------------|
| Invite du shell C                                       | nom machine% |
| Invite de superutilisateur du shell C                   | nom machine# |
| Invite des shells Bourne et Korn                        | \$           |
| Invite de superutilisateur des shells Bourne<br>et Korn | #            |

# Vue d'ensemble des nouveautés

Ce chapitre présente les fonctions d'installation ajoutées à la révision 6/00 de l'environnement d'exploitation Solaris 8.

**TABLEAU 1–1** Fonctions de Solaris 8

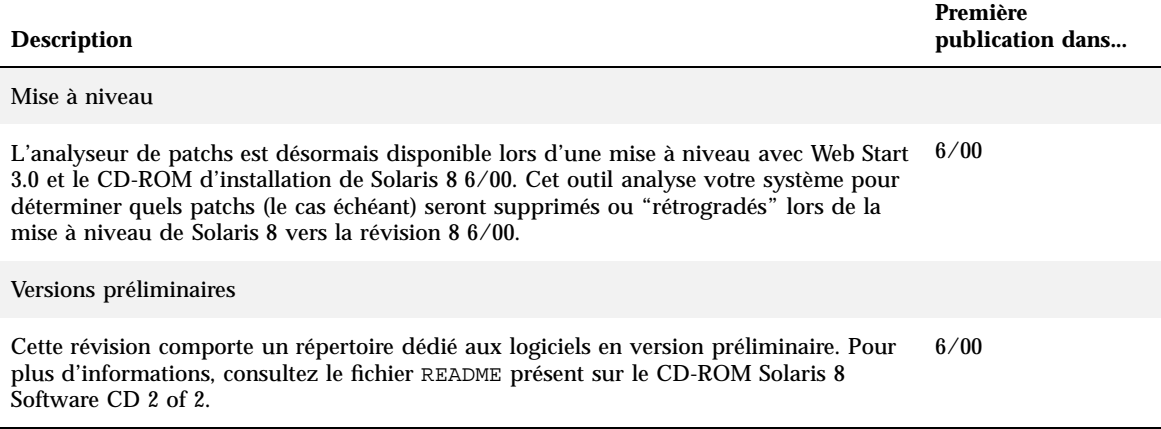

### Mise à niveau vers l'environnement d'exploitation Solaris 8 6/00

Ce chapitre explique comment utiliser Web Start 3.0 à partir du CD-ROM d'installation de Solaris 8 6/00 pour effectuer une mise à niveau vers l'environnement d'exploitation Solaris 8 6/00. Pour des instructions d'installation complètes, reportez-vous au document *Guide d'installation de Solaris 8 (Edition pour plate-forme SPARC)* ou au document *Guide d'installation de Solaris 8 (Edition pour plate-forme Intel)*.

## Mise à niveau de l'environnement d'exploitation Solaris 8

Si vous exécutez déjà l'environnement d'exploitation Solaris 8 et que vous avez installé des patchs individuels, la mise à niveau vers l'environnement d'exploitation Solaris 8 6/00 aura les conséquences suivantes :

- Tous les patchs fournis avec l'environnement d'exploitation Solaris 8 6/00 sont réappliqués à votre système. Vous ne pouvez alors plus revenir aux versions précédentes de ces patchs.
- Tous les patchs déjà installés sur votre système qui ne font pas partie de l'environnement d'exploitation Solaris 8 6/00 sont supprimés.

Pour obtenir une liste des patchs qui seront supprimés, utilisez l'analyseur de patchs de la manière décrite ci-après.

#### Analyse des patchs

L'analyseur de patchs analyse votre système pour déterminer quels patchs (le cas échéant) seront supprimés lors de la mise à niveau vers l'environnement d'exploitation Solaris 8 6/00. Il se présente de différentes manières, selon la méthode utilisée pour effectuer la mise à niveau.

- Si vous utilisez Web Start 3.0 à partir du CD-ROM d'installation de Solaris 8  $6/00$ , reportez-vous à la section "Utilisation de l'analyseur de patchs" , page 12.
- Si vous utilisez la méthode interactive, sélectionnez Analyser dans la boîte de dialogue Analyse des patchs pour lancer l'analyse. Pour des instructions détaillées, reportez-vous à "Upgrading From Solaris 8 or a Solaris 8 Update: the Patch Analyzer" in *Solaris 8 Advanced Installation Guide*.
- Si vous effectuez une installation JumpStart<sup>™</sup> personnalisée, exécutez le script analyze\_patches pour lancer l'analyse. Pour des instructions détaillées, reportez-vous à "Upgrading From Solaris 8 or a Solaris 8 Update: the Patch Analyzer" in *Solaris 8 Advanced Installation Guide*.

#### Utilisation de l'analyseur de patchs

La méthode d'installation Web Start vous permet d'utiliser l'analyseur de patchs pour analyser les patchs sur votre système. Lorsque vous choisissez Upgrade, le logiciel affiche la boîte de dialogue Analyseur de patchs.

**1. Dans la boîte de dialogue Analyseur de patchs, choisissez Oui, puis cliquez sur Suivant.**

L'analyseur de patchs analyse les patchs du système.

La boîte de dialogue Récapitulatif de l'analyseur de patchs affiche ne nombre total de patchs qui seront supprimés, rétrogradés, accumulés ou marqués comme obsolètes.

- **2. Pour savoir précisément quels patchs seront supprimés, retrogradés, accumulés ou marqués comme obsolètes, cliquez sur le ou les bouton(s) Détails appropriés.**
- **3. Décidez si les remplacements et les suppressions de patchs sont acceptables.**
	- Si les remplacements et suppressions de patchs nécessaires à l'environnement d'exploitation Solaris 8 6/00 sont acceptables, cliquez sur Suivant pour poursuivre la mise à niveau.
	- Si les remplacements et suppressions de patchs nécessaires à l'environnement d'exploitation Solaris 8 6/00 ne sont pas acceptables, cliquez sur Quitter pour arrêter la mise à niveau. Vous pouvez utiliser le CD-ROM Solaris 8 Maintenance Update 1 et les Notes de version de Solaris 8 Maintenance Update 1 pour installer les patchs sur votre système Solaris 8.